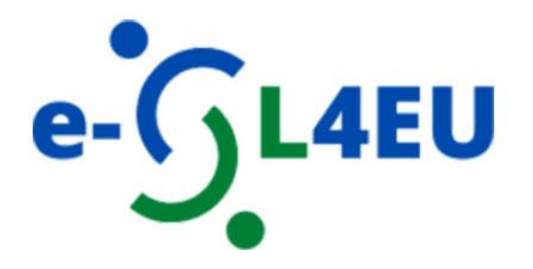

# **e-Service Learning pentru sisteme de învățământ digitale și incluzive**

**Ghid privind utilizarea cursului MOOC e-SL** 

## Cuprins:

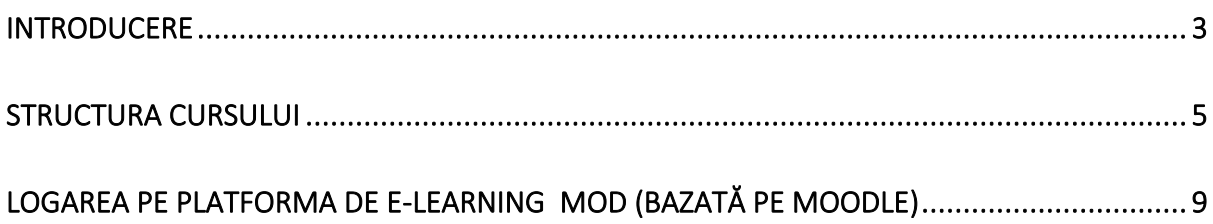

### <span id="page-2-0"></span>**Introducere**

**Manualul privind metodologiile și procedurile pentru cursul de formare e-SL** a fost creat pentru a sprijini cursul digital deschis din cadrul proiectului "eSL4EU: e-Service Learning pentru sisteme de învățământ superior mai digitale și mai incluzive în UE" și este destinat profesorilor din învățământul superior care intenționează să integreze e-Service Learning (e-SL) și să își ajute colegii să implementeze e-SL în predarea lor.

Proiectul și cursul digital se concentrează pe apariția e-Service Learning ca o abordare pedagogică inovatoare bazată pe învățarea experiențială (Salam et al., 2019) în contextul învățământului superior din Europa. e-SL este o experiență educațională bazată pe curs, cu credite, în care studenții participă la o activitate de serviciu organizată care răspunde nevoilor identificate ale comunității, iar ei reflectă asupra activității de serviciu pentru a obține o înțelegere mai bună a conținutului cursului, o apreciere mai largă a disciplinei academice și un sentiment sporit de responsabilitate civică. În e-SL, experiența educațională este mediată de tehnologia informației și comunicațiilor (TIC), în care componenta de instruire, componenta de serviciu sau ambele se desfășoară online, adesea într-un model hibrid. Ca atare, e-Service Learning oferă multe oportunități în educația online, deoarece oferă o practică experiențială în care studenții sunt implicați, prin intermediul tehnologiei, în anchete civice, în reflecții și acțiuni, colaborând cu comunitatea.

Setul de orientări și instrumente a fost elaborat adresându-se profesorilor din învățământul superior, vizând următoarele obiective: 1) Construirea unor sisteme de învățare cu o abordare pedagogică inovatoare care integrează serviciile comunitare în curriculumul studenților; 2) Promovarea unei schimbări a modelului tradițional de asistență (serviciu pentru comunitate) către un model orizontal de solidaritate (serviciu cu comunitatea); 3) Răspândirea cunoștințelor privind metodologiile e-SL, dezvoltând materiale de formare pentru cadrele universitare pentru a adopta e-SL în practicile lor de predare, îndrumându-și studenții în implementarea e-Service-Learning și evaluând învățarea acestora în timp ce răspund nevoilor sociale ale persoanelor cu mai puține oportunități, în special în cazuri de urgență, cum ar fi pandemia sau alte evenimente perturbatoare, și 4) Dezvoltarea competențelor digitale ale lectorilor/formatorilor/studenților din învățământul superior care vizează implementarea metodologiilor e-SL.

Orientările, cadrul și ideile pentru implementarea e-SL în predarea academică pot fi găsite în cursul de e-learning în limba engleză *e-Service-Learning for more digital and inclusive EU Higher Education systems*, **disponibil la următorul link**: https://traininghub.reu.pub.ro/

Cursul este disponibil și în limbile

croată [\(https://mod.srce.hr/course/view.php?id=487\)](https://mod.srce.hr/course/view.php?id=487),

italiană [\(https://mod.srce.hr/course/view.php?id=542\)](https://mod.srce.hr/course/view.php?id=542),

poloneză [\(https://mod.srce.hr/course/view.php?id=538\)](https://mod.srce.hr/course/view.php?id=538),

slovacă [\(https://lms-ext.umb.sk/course/view.php?id=158\)](https://lms-ext.umb.sk/course/view.php?id=158)

engleză<https://traininghub.reu.pub.ro/course/view.php?id=8> și

<span id="page-3-0"></span>română [\(https://traininghub.reu.pub.ro/course/index.php?categoryid=1\)](https://traininghub.reu.pub.ro/course/index.php?categoryid=1).

### Structura cursului

Cursul digital *e-Service-Learning pentru sisteme de învățământ superior din UE mai digitale și mai incluzive* este dezvoltat de consorțiul e-SL4EU [\(https://e](https://e-sl4eu.us.edu.pl/)[sl4eu.us.edu.pl/\)](https://e-sl4eu.us.edu.pl/), format din 6 parteneri din 5 țări ale UE: Polonia, Italia, Croația, România și Slovacia.

Participanții la acest curs (cadre didactice universitare) vor învăța caracteristicile cheie ale e-Service-Learning (e-SL) și vor primi instrumente de formare pentru adoptarea e-SL în vederea construirii unor sisteme de învățământ superior incluzive.

La finalul acestui curs digital, veți fi capabili să:

-identificați principiile de proiectare și elementele de calitate ale proiectelor e-SL pentru construirea unui curs de formare online sau mixt,

- folosiți principiile și strategiile de design instrucțional care se potrivesc cel mai bine diferitelor activități interactive și obiectivelor instrucționale

- selectați proiectul de curs e-SL care este relevant pentru practica dvs. de predare, ghidându-vă studenții în implementarea e-Service-Learning și în evaluarea învățării lor, răspunzând în același timp nevoilor sociale ale persoanelor cu mai puține oportunități,

- creați un curs e-SL atractiv, eficient și incluziv pentru a vă implica studenții în proiecte e-SL.

Înainte de a aprofunda e-Service Learning, faceți **testul inițial de autoevaluare** care vă va ajuta să vă amintiți ce înseamnă service-learning (SL) și cum să oferiți un curs SL.

În unitățile **1 - 4** puteți învăța despre teoria e-SL și despre designul instrucțional. **Unitatea 5** aduce opțiuni de design instrucțional pentru cursurile dumneavoastră de e-SL, iar **unitatea 6** oferă exemple de bune practici din diverse domenii de studiu și din diferite țări ale UE.

În **Unitatea 7**, profesorii universitari vor învăța cum să își proiecteze propriul curs e-SL.

**Instrumentul final de autoevaluare** a fost conceput pentru ca dumneavoastră să vă autoevaluați motivația și abilitățile pentru dezvoltarea și supervizarea proiectelor de e-Service Learning.

În cele din urmă, toți participanții la acest curs vor primi **certificatul de finalizare a cursului.**

**Acest certificat poate fi eliberat numai după ce feedback-ul anonim al Cursului a fost completat.**

#### **UNITATEA 1**

Unitatea 1 privind **Cadrul de proiectare e-SL** își propune să ofere un instrument cuprinzător care ar putea ajuta cadrele didactice, liderii universitari, partenerii comunitari și alte părți interesate să proiecteze activități e-SL eficiente și semnificative. Cadrul ia în considerare multiplii factori care influentează învătarea și rezultatele elevilor în activitățile de e-SL. Cadrul încorporează **trei piloni ai "noii culturi a învățării" - locurile, oamenii și parteneriatele** (Thomas & Brown, 2012) - care traduc o abordare ecosistemică a învățării în învățământul superior. Cei trei piloni interconectează patru grupuri de principii de proiectare cu intenția de a promova implicarea studenților.

#### **La finalizarea acestei unități veți fi capabili să:**

o recunoașteți diferitele componente ale cadrului de proiectare e-SL și modul în care acestea interacționează;

o identificați factorii multipli care influențează învățarea și rezultatele studenților în activitățile e-SL;

o aplicați cadrul de proiectare e-SL în contexte specifice;

o analizați și evaluați modul în care Cadrul de proiectare e-SL se transpune într-o abordare ecosistemică a învățării în ÎS.

#### **UNITATEA 2**

Unitatea 2 privind **principiile de proiectare e-SL** prezintă un set de afirmații care pun clar accentul pe o anumită mentalitate sau pe cerințele care ar trebui să ghideze activitatea de proiectare a cadrelor didactice, a liderilor universitari, a partenerilor din comunitate și a altor părți interesate. Unitatea 2 oferă lista și definițiile principiilor de proiectare e-SL, însoțite de o scurtă explicație. În exerciții vom folosi scurte descrieri a trei studii de caz și ar trebui să recunoașteți care principii de proiectare e-SL au fost omise în proiectare. La final, veți descrie modul în care puteți implementa principiile de proiectare în cursul dumneavoastră e-SL. Actul de a examina noi informații și experiențe în propriile cuvinte vă va ajuta să înțelegeți mai bine, să vă dezvoltați și să vă consolidați cunostințele despre Principiile de proiectare.

#### **La finalizarea acestei unități veți fi capabil să:**

o înțelegeți Principiile esențiale de proiectare e-SL

o explicați importanța principiilor de proiectare e-SL

o apreciați / evaluați importanța anumitor grupuri de principii în proiectarea (grupuri) de cursuri de e-service-learning

o încorporați în mod creativ principiile de proiectare e-SL în propriul curs e-SL.

#### **UNITATEA 3**

**Unitatea 3** oferă definiția elementelor de calitate e-SL și lista elementelor de calitate e-SL cu o scurtă explicație. În cadrul exercițiului vom folosi scurte exemple bune și proaste din practică, iar participanții trebuie să aleagă elementul de calitate e-SL care a făcut sau nu parte din exemplu. În ultima sectiune a lectiei, participanții trebuie să aleagă 5 elemente și să descrie modul în care le vor implementa în propriul lor curs e-SL.

#### **La finalizarea acestei unități, veți fi capabil să:**

o explicați elementele de calitate e-SL,

o adaptați în mod creativ elementele de calitate e-SL în diferite situații.

o puneți în aplicare elementele de calitate e-SL în planificarea propriului curs.

#### **UNITATEA 4**

Scopul acestei unități este de a vă învăta cum să folositi principiile și strategiile de design instrucțional care se potrivesc cel mai bine diferitelor activități interactive și obiectivelor instrucționale.

#### **La finalizarea acestei unități veți fi capabili să:**

o aplicați principiile teoriei cognitive a învățării multimedia în proiectarea materialelor didactice

o identificați principiile, structura și elementele povestirii digitale astfel încât cunoștințele academice să fie integrate într-o situație reală

o utilizați scenarii pentru a oferi cursanților un context realist în care aceștia pot face alegeri

o puneți în aplicare lecțiile din setul de instrumente și microînvățarea pentru a crește implicarea, motivația și retenția cunoștințelor de către cursanți

o creați jocuri pentru a valorifica jocul uman în vederea abordării problemelor comunității

#### **UNITATEA 5**

Această unitate vă prezintă **proiectarea instrucțională** a celor **patru cursuri de eservice-learning din cele patru țări ale UE: Italia, Slovacia, România și Croația**. Pentru fiecare curs, puteți analiza nivelul programului de studiu, valoarea ECTS, cadrul general, metodele de predare, rezultatele învățării și descrierea detaliată a designului instrucțional.

#### **La finalizarea acestei unități veți fi capabili să:**

o analizați caracteristicile cursurilor e-SL existente;

o încorporați elementele de design ale cursurilor e-SL existente în propriile activități de învățare.

#### **UNITATEA 6**

Această unitate prezintă cele mai bune practici de e-service learning din cele patru țări ale UE: Italia, Slovacia, România și Croația.

#### **UNITATEA 7**

Această unitate vă permite să vă **documentați** în mod structurat **ideile de proiecte de e-service-learning**, precum și nevoile de învățare și nevoile comunității pe care doriti să le satisfaceti.

#### **La finalizarea acestei unități veți fi capabili să:**

o concepeți și planificați proiectul / cursul e-SL pe baza a ceea ce ați învățat în modulele anterioare

o documentați procesul și ideile pentru dezvoltarea proiectului / cursului e-SL.

# <span id="page-8-0"></span>**Conectarea pe platforma de e-learning (Moodle)**

Puteți accesa platforma Moodle la adresa web https://traininghub.reu.pub.ro/

Pentru a schimba limba interfeței, trebuie să selectați limba dorită din bara de meniu: *Preferences/Language selector ([Figura 1](#page-8-1)).*

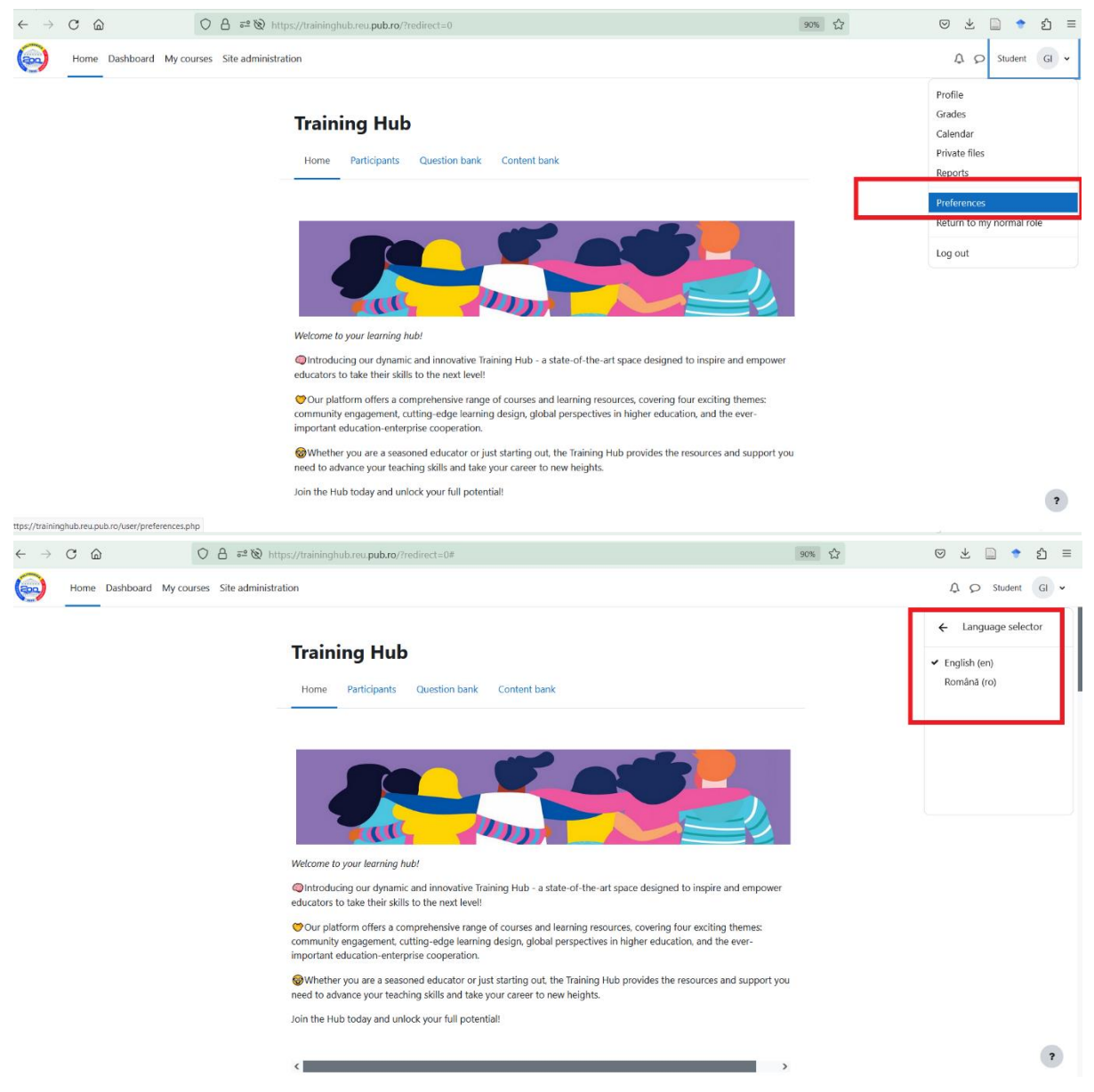

*Figura 1. Selectarea limbii interfeței*

<span id="page-8-1"></span>Pentru a vă conecta la platforma de e-learning trebuie să vă creați un **cont de utilizator** pe care îl creați selectând butonul **Log in** și apoi butonul **Create new account** (*[Figura 2](#page-9-0)*).

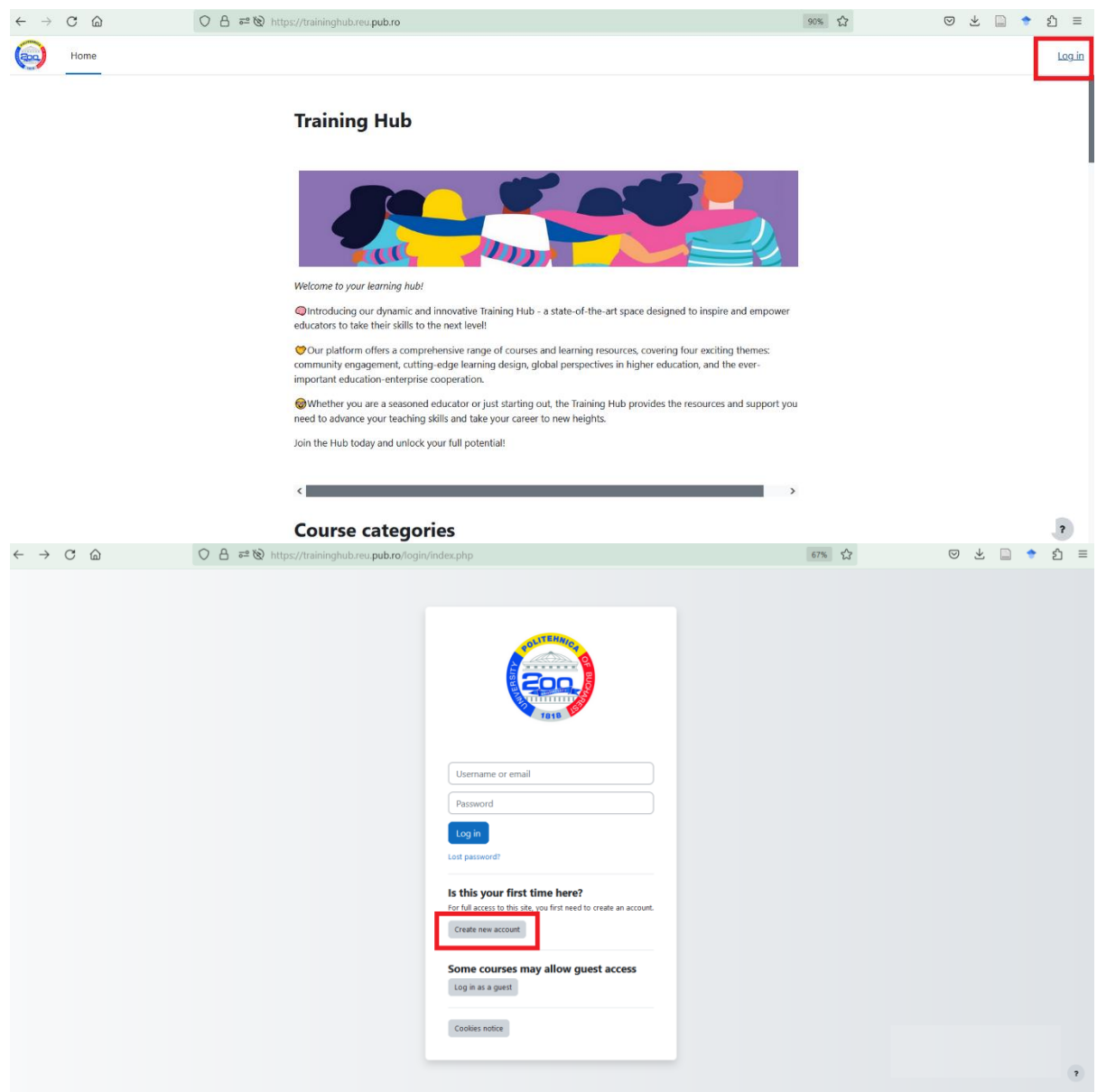

*Figura 2. Crearea unui cont nou de utilizator*

<span id="page-9-0"></span>Următorul pas este stabilirea numelui de utilizator și a parolei dorite și introducerea informațiilor suplimentare despre utilizator (*[Figura 3](#page-10-0)*). După completarea și trimiterea formularului, veți primi o notificare la adresa dvs. de e-mail pentru activarea contului de utilizator creat, în care trebuie să accesați un link pentru a confirma crearea contului.

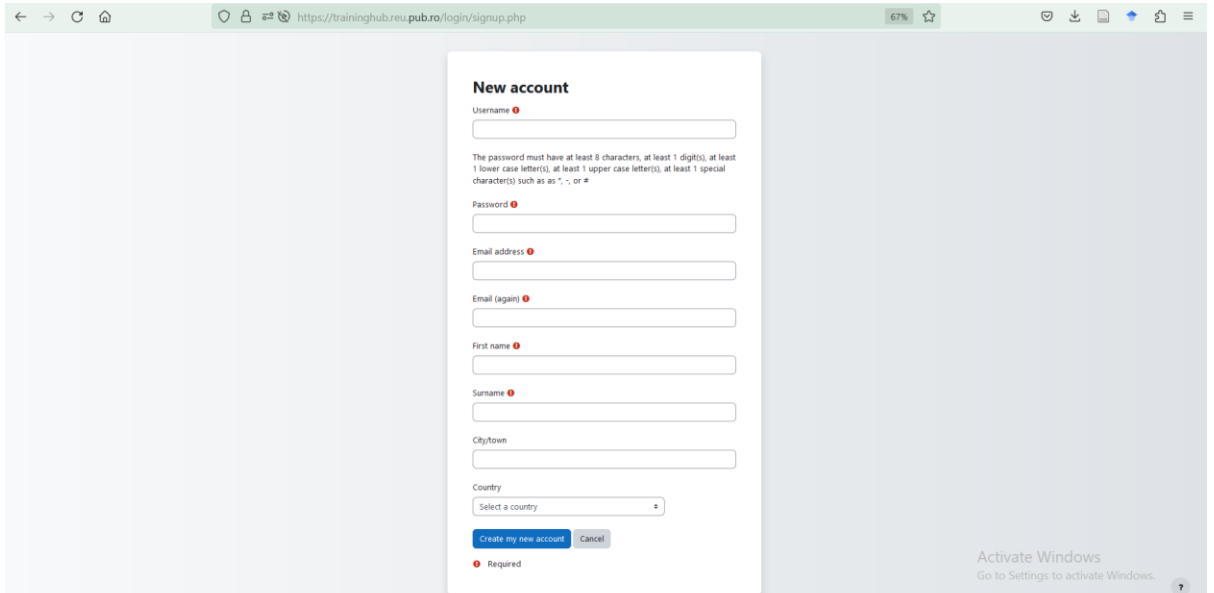

*Figura 3. Formularul de creare a contului local*

<span id="page-10-0"></span>La fiecare conectare ulterioară la sistem, vă veți conecta cu datele sale (userul și parola stabilite) în blocul de **conectare a utilizatorului local** (*Figura 4).*

#### <span id="page-10-1"></span>*[Figura](#page-10-1) 4Figura 4. Pagina de logare a utilizatorului local*

După ce vă veți fi conectat cu succes pe platformă, veți avea acces la pagina de pornire și la cursurile digitale (a se vedea imaginea de mai jos).

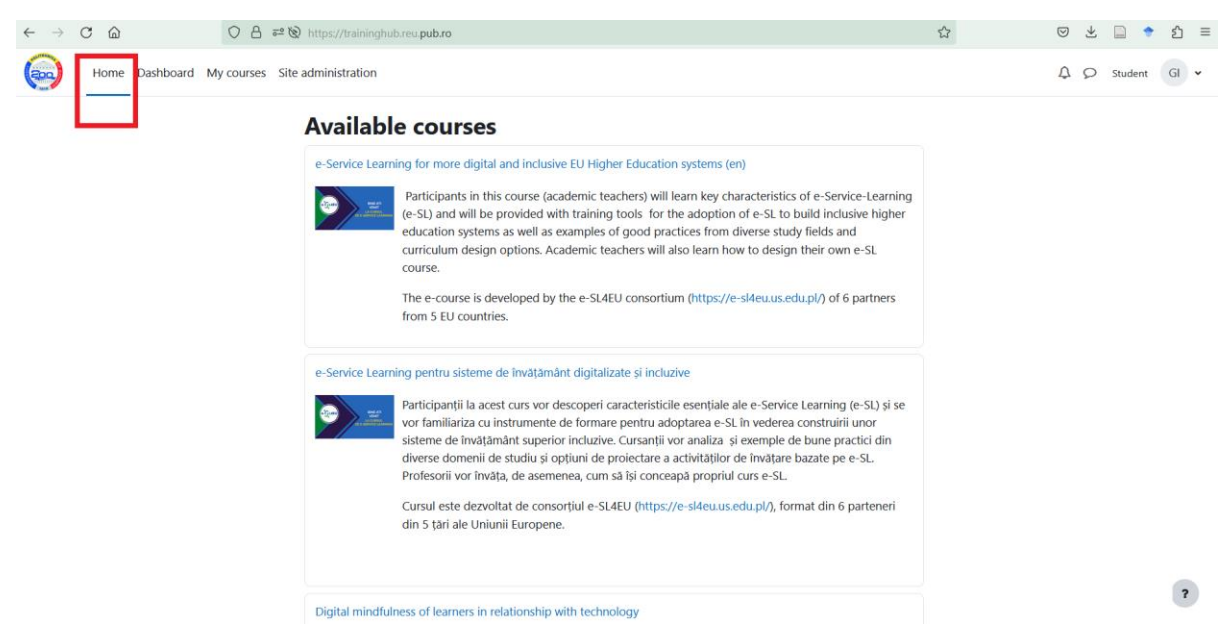

*Figura 5. Pagina de pornire a platformei Moodle*

#### Pentru a accesa cursul în limba engleză **(e-Service-Learning for more digital and inclusive EU Higher Education systems)** copiați următorul link

<https://traininghub.reu.pub.ro/course/view.php?id=8> în bara de adrese a browserului dvs. (*[Figura 6](#page-11-0)*).

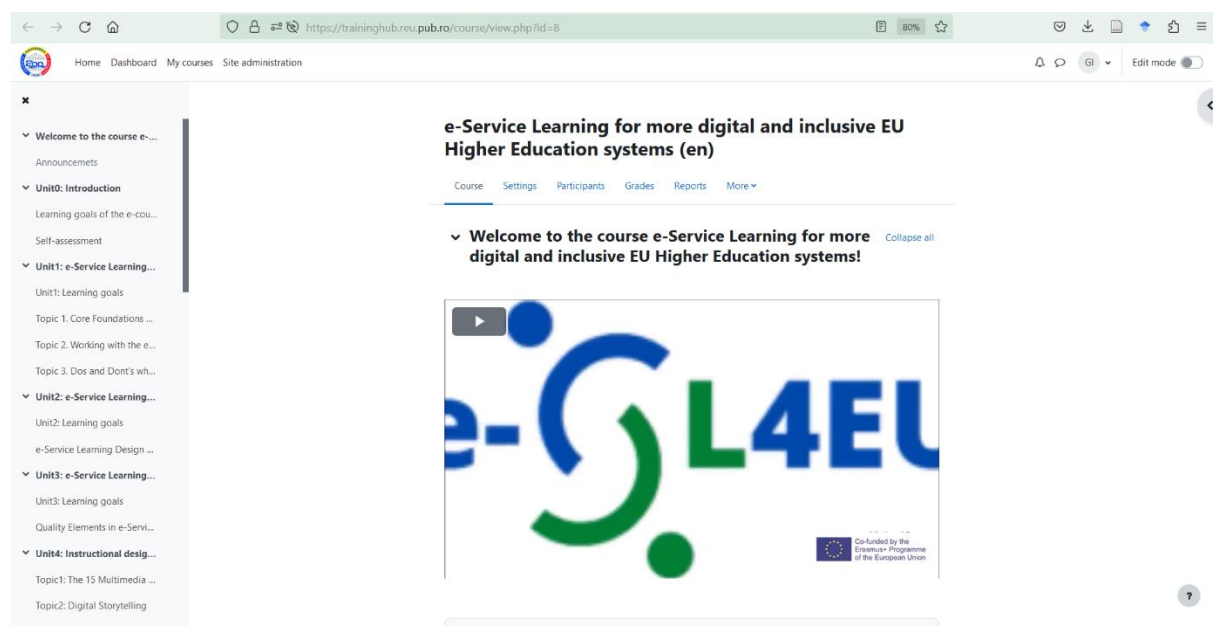

**Figura 6.** Bara de adrese cu linkul: <https://traininghub.reu.pub.ro/course/view.php?id=8>

<span id="page-11-0"></span>În cazul în care întâmpinați problem în accesarea contului, puteți solicita crearea unei parole dând click pe butonul "**Lost password**" [\(Figura 7\)](#page-11-1). În cazul altor dificultăți tehnice, nu ezitați să contactați administratorul site-ului la adresa de e-mail: **[gabriel.dima@upb.ro.](mailto:gabriel.dima@upb.ro)**

<span id="page-11-1"></span>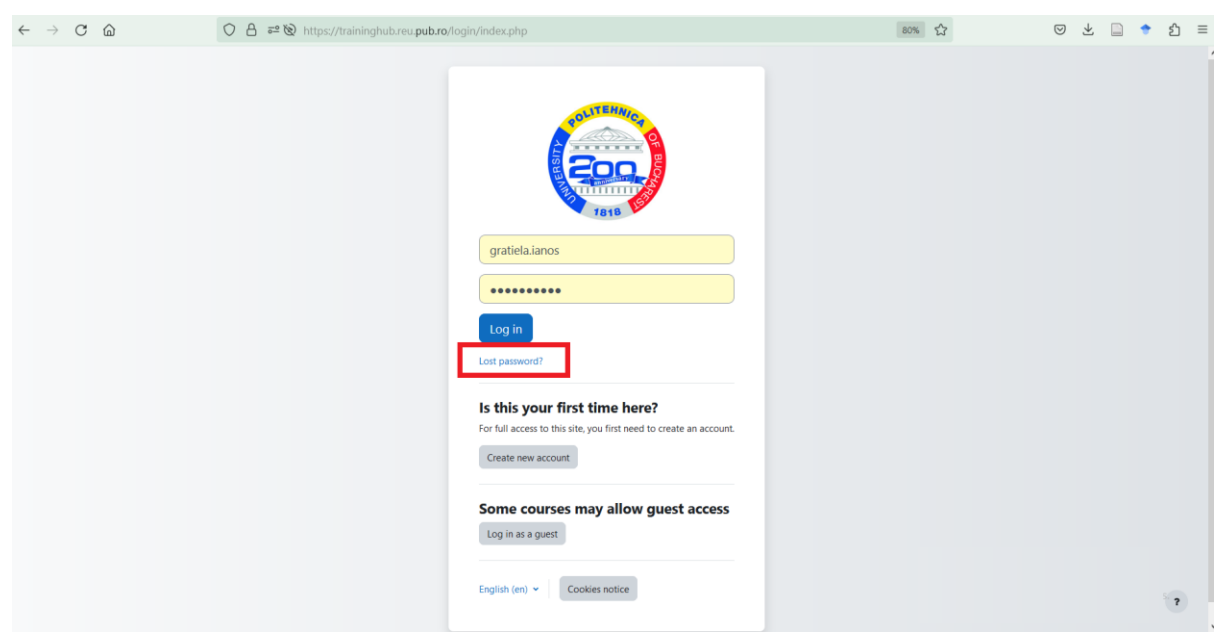

*Figura 7. Schimbarea parolei de acces*